# **Introduction**

The shell script is a very powerful thing when used correctly. Before you start learning how to shell script, you must be taught what shell scripting is. Please note that you really should already be comfortable with some terminal commands.

## **What is the shell script?**

The shell script in short is terminal in a way. When you open terminal, terminal is just displaying text and letting you enter text into programs other than terminal. This is why when you SSH to another computer, you do not experience your terminal setup, but theirs.

The first program that terminal runs is bash. This is a UNIX executable located in /bin/. This is the default shell on the Mac and is what displays the prompt, reads the bashrc file, and exits when you quit. This program though is not just made for terminal commands, it can also comprehend a simple programing language called shell.

There is another shell on your computer, actually, there are several, but the most common one is sh. This, too, is located in /bin/, and too processes shell. We will actually be using sh in this tutorial, but please note that it will work with bash all the same.

### **The while loop**

The while loop looks like this

```
while (condition) do
# insert code here
done
```
In this case everything inside of the do and done will be run repeatedly as long as the condition in the parenthesis is true. This means that in there, instead of typing 'condition', I could type '3 = 3'. Then as long as  $3 = 3$ , which is always, this the code in the loop will be run repeatedly. So therefore if I typed the following code:

```
while (3 = 3) do
      say Big surprise
done
```
This will make the computer repeatedly talk and say Big surprise. So that is while loops in a nutshell.

### **Using if statements**

If statements are simply for checking things. Here is your basic if statement.

```
if [ condition ]; then
# Your code here...
fi
```
This means that everything within the ʻthen' and the ʻfi' will run if the condition is true. This means that this would work.

```
if [ 3 = 3 ]; then
      say What do you know, three does equal three after all
fi
```
That simply would result in your computer running that say command. But it would not run the say command if you did this.

```
if \lceil 3 = 4 \rceil; then
      say What do you know, three does equal four after all
fi
```
So as you could see there, I said  $3 = 4$ ' which means that the condition is false, meaning that the text inside of it would not run. This is cool but maybe we could spice it up a little.

```
if \lceil 3=4 \rceil; then
      say This is messed up, three does not equal four
else
      say I knew that sh worked the way that it should
fi
```
This little bit of code would and up executing the command say and saying 'I knew ...'. So therefore else is nice too. We could even make it a little better with this.

```
if \lceil 3 = 4 \rceil; then
       say This is messed up, three does not equal four
elif \begin{bmatrix} 4 & = & 5 \end{bmatrix}; then
       say This is too messed up, 4 does not equal 5
else
       say I knew that sh worked the way that it should
fi
```
So *elif* is another if basically, and you can add another one.

if  $[ 3 = 4 ]$ ; then say This is messed up, three does not equal four elif  $[4 = 5]$ ; then say This is too messed up, 4 does not equal 5 elif [ 5 = 6 ]; then say This is too messed up, 5 does not equal 6

Turn the page ...

```
else
      say I knew that sh worked the way that it should
fi
So that was if statements. You can also use if statements to check if a file or directory 
exists. Let me just show you an example of each and you will figure it out on your own.
if [ -f /file.txt ]; then
      echo "The file /file.txt is there"
else
      echo "Where is that file that you told me about?"
fi
###
### Now we are checking for directories (folders)
###
if [ -d /System/ ]; then
      echo "The system folder is there, as it should"
else
      echo "Never shut down your computer because it will never 
turn on again."
fi
```
So there you go!

### **Making a shell script**

A shell script is just a plain text file on your computer. To make a text file, you can either use a terminal program called nano, a GUI application called Edit101 which you will need to download separately, or another text editor of your choice (TextEdit does not work for this).

In this tutorial I will be using terminal and nano. So, first of all, I will save this shell script to my Desktop, therefore, I will type the following terminal command before proceeding.

cd ~/Desktop

Now to edit the file that is my shell script, I will type 'nano my firstshell.sh'

So now you will be presented with a screen looking something like this:

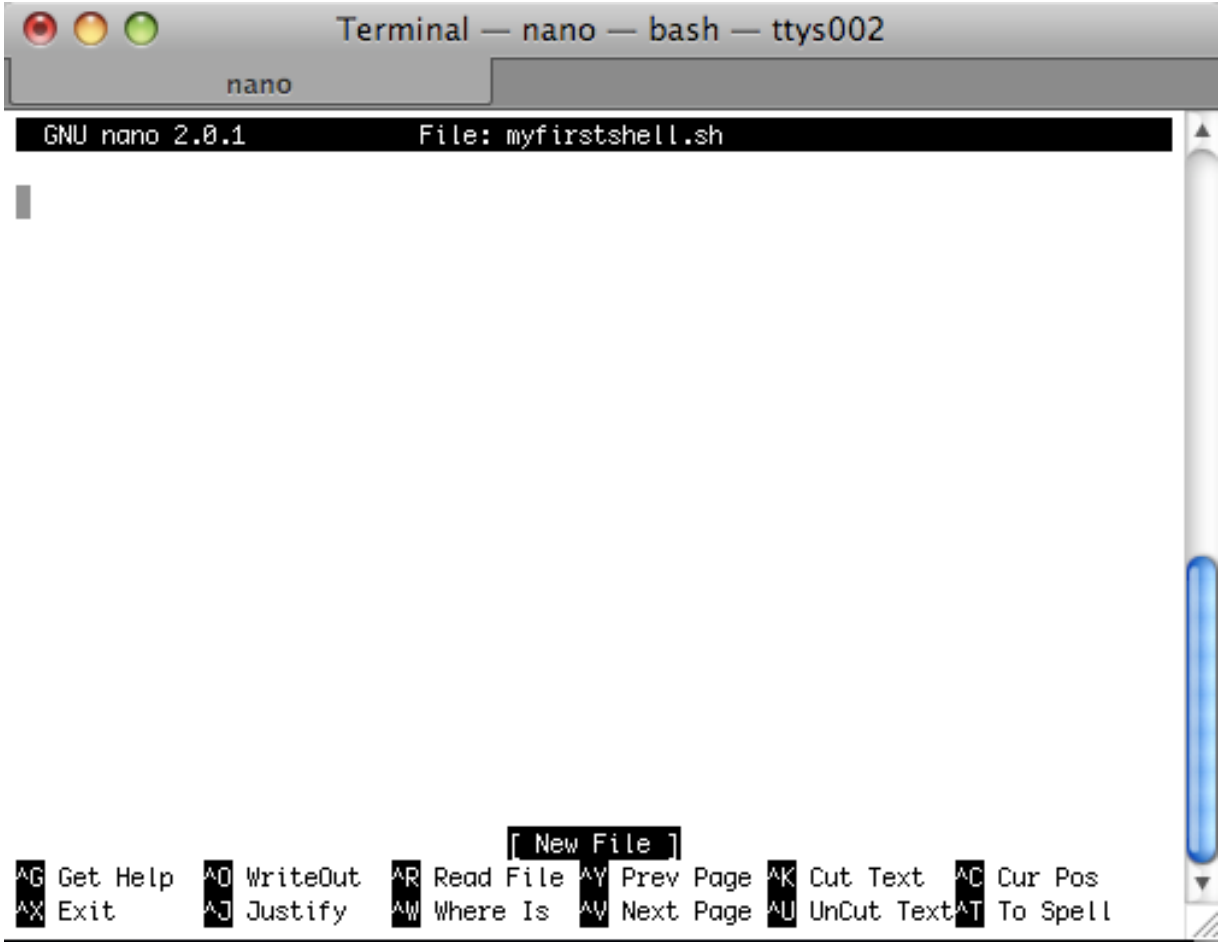

If your terminal looks something like this, then you are fine. Now with this screen, it is easy to type and edit text. I will remind you that terminal doesn't interact with the mouse so this program running in terminal will not work with your mouse, but the arrow keys will do. Now let's insert the following code to the first line shall we.

#### !#/bin/sh

This line that will be at the beginning of our file states that this program should be run in sh, Not bash. Now on the second line we can type any code. A terminal command per line is how this works, so on the second line if you type  $k$ illall Dock' the command killall Dock will be executed. This is simple and very comprehendible. So now that we have typed all the source code for our shell script in, we press Control+X, then press ʻY', then hit enter.

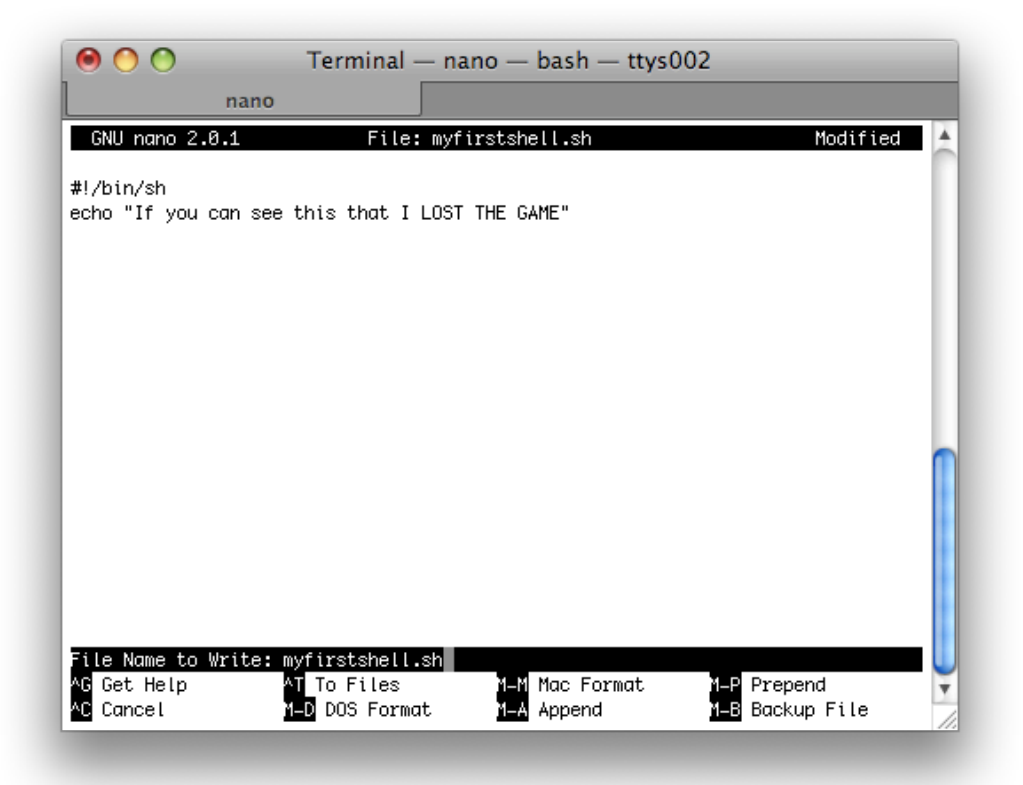

Now type the following command:

```
chmod +x myfirstshell.sh
```
Now on leopard you can double click the file and it will open with terminal, or you can type the path of the file in terminal (e.g ~/Desktop/myfirstshell.sh) to run the shell script. If you wish to send someone this exacutable shell script, zip it before sending it. You can do this by right clicking on the shell script, then selecting Compress "name.